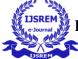

# "Placemento by Acro"

WEB APPLICATION FOR TRAINING AND PLACEMENT CELL

Authors

Deepak Ware , Anshul Pandey

, Abhishek Khare

Chitraksh Soni

Assistant Professors / CSE, Acropolis Institute of Technology and Research, RGPV University Bhopal. UG Students / CSE, Acropolis Institute of Technology and Research, RGPV University Bhopal \*deepakwarecs18@acropolis.in

#### ABSTRACT

Training and Placement Cell is an important part of any educational institute, in which most of the work till now is being done manually. The training and placement officer has to inform around thousands of students about every single training and placement related activity. So to make the placement process easy and effective for the training and placement

department as well as the students, an Web application can be developed. This application

can help the placement officers to provide the details of upcoming companies. The students will be alerted via a notification. Once the recruitment process is completed, a list of placed students will be uploaded in the application by the administrator. It would be easy for the students to view the details of those who have been recruited. The number of students placed in a particular company can be viewed by students when required. If any changes is need to be made in the student details the student can make a request to the placement officer. This project will be helpful in faster management of the placement related activities in the college campus.

Keywords: Web, Database server, Web server, Training and placement officer (TPO), Smartphone.

#### **1. INTRODUCTION**

The use of smartphones, internet and the World Wide Web helps the user to gain information on a particular action. The internet helps the user to manage the

placement process. Actually the earlier system is not automated. All the miniscule transactions in the earlier system is done manually by maintaining a record. It takes much time for the placement officer to collect and approve all the student details.

There is no proper communication between the students and the placement officer. So with the help of this application the students can easily communicate with the placement officer.

The training and placement cell plays an important role in improving the overall performance of the student. The main objective of the training and placement department is to manage the details of the placement, student details, overall academic details of the students, and their technical skills. Once the details is stored in the database, it would be easy for the training and placement officer to filter the students based on the criteria of the campus drive. The overall system of the training and placement officer is managed by the administrator.

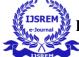

#### The project "Placemento -training and placement aid" is a web application that aids &

can be accessed by the student throughout the organisation with the proper login provided. This application can also be used by the training and placement officer to maintain all the records of the students as well as the activities related to the training and placement cell.

The students need to register themselves for the placement through this application. Once the registration gets successful, a unique user ID and password will be created for an individual student. If the students need to make changes in their personal and academic profile they can send a request to the placement officer. The students may also receive the notifications regarding the upcoming campus drive. It also provides information about the campus details, criteria for the campus, recruitment process. A link will be provided by the administrator of the upcoming campus where the students can obtain extra information about the company.

Placement officer will also be provided a unique id and password by the administrator. This application helps the placement officer to update the correct details of the requested students. The administrator only have the rights to access the database. Once the campus recruitment gets completed the final list of the placed students in a particular company will be uploaded by the administrator. Students will also be updated about the campus drive.

Students can maintain their own information and update. Notifications will be sent to the students about the upcoming campus drive and also they can access the information about the previous placement. Some of the features of this application includes the following:Work can be done in a computerized way,No need of paper work, To increase the accuracy and efficiency of the placement process management of student data, Analysis of the overall placement process and the work burden will be less for the training and placement department.

#### 2. LITERATURE SURVEY

This paper describes the solution for a problem which occurred in existing manual system. The major problem in existing manual system is searching and updating of the student data. Also it would be difficult for the training and placement officer to filter the list of the students based on the criteria of the campus drive. The proposed system includes the processes like registration, update, and searching of the student data. There are mainly two users: Training and placement officer (TPO) and student. The admin is the master user. Admin has the more number of priorities than the other users. Students can register and can also view or edit their academic or personal details. A list of placed students will also be updated by the administrator.

#### **3. PROPOSED SYSTEM**

This project is aimed at developing a web application for training and

placement cell. In the existing system every work is done manually and also student detail is maintained in a excel sheets. Maintaining and managing a large amount of data is a difficult task. So to overcome the drawbacks of existing system the proposed system is developed. The features included in the proposed system are:

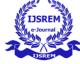

- It provides an easy way for the training and placement officer to upload information and update the details in the students' database.
- Students will receive notification about the campus drive.
- Training and placement officer will upload information about the campus drive.
- This system can save time and effort.

#### **3.1 SYSTEM MODULES**

The system modules are Login and registration, Database Creation, Placement officer, Information view by students, and List of placed students.

### 3.1.1 LOGIN AND REGISTRATION

In this module we design to develop login and signup screen. We have two types of user for login, training and placement officer and student. The registration page contains student academic and personal details. Once the student enter the details, it will be stored in the database.

#### **31.2 DATABASE CREATION**

The Administrator only has the rights to access the database module. The administrator will upload the information regarding the campus drive.

#### **3.1.3 PLACEMENT OFFICER**

To access the system the placement officer need to enter a proper id and password. The student can send a request to placement officer if any changes required in their academic and personal details. The students' details will be updated by the placement officer.

#### **3.1.4 INFORMATION VIEW BY THE STUDENTS**

In this module student can view the information uploaded by the administrator regarding the campus drive and also details of the particular company.

#### **3.1.5 LIST OF PLACED STUDENTS**

Once the campus recruitment gets completed the final list of placed will be uploaded by the administrator, which can be viewed by the students and the placement officer.

#### 4. SYSTEM ARCHITECTURE

The architecture system consist of three modules:

- 1. Administrator panel
- 2. Student panel
- 3. Training and placement officer (TPO).

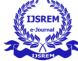

Initially the students need to register themselves. Once the registration gets successful the students will be given a unique id and password also their details will be stored in the database. The training and placement officer will also be provided a unique id and password by the administrator.

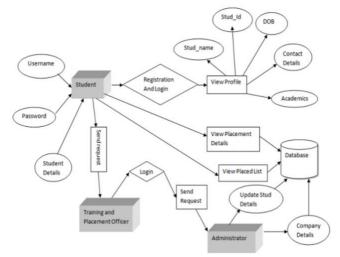

Figure 1.1 Basic Flow of Application

If the student need to make changes in their academic or personal profiles they can make a request to the placement officer. Later the request will be approved and the administrator will make the changes. The upcoming campus drive and campus details will be uploaded by the administrator. Once the recruitment process gets completed the final list of the placed students will be uploaded by the administrator. Students can also check for the previous placement.

#### **5. EXPERIMENTAL SETUP**

The development of the Web application was done on a system with the following hardware profile:

- PROCESSOR : Intel Core i3.
- RAM : 4 GB DDR2 RAM
- MONITOR : 15" COLOR
- HARD DISK : 100 GB

The software packages used, as well as the languages employed in each one of them are as follows:

| • | Front End<br>Back End<br>Operating System | :<br>:<br>: | XML, PYTHON<br>MYSQL,DJANGO<br>Windows 10 |
|---|-------------------------------------------|-------------|-------------------------------------------|
| ٠ | IDE                                       | :           | Visual Studio                             |
| • | Emulator                                  | :           | Wev Browser                               |
|   |                                           |             |                                           |

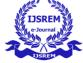

Therefore the ultimate aim of our application was to keep the students updated

regarding the campus drive. The students need to register to login in the application. The students as well as the training and placement officer need to enter the proper id and password to login in the application. If the students id and password doesn't match with the database the login will be failed.

The splash page contains three modules:

| _       | -       |         |         |
|---------|---------|---------|---------|
| $\circ$ | Student | login o | Sign un |
| 0       | Student | IUgin U | Sign up |
|         |         |         |         |

| • Staff login                                                                        |                          |                         |                       |
|--------------------------------------------------------------------------------------|--------------------------|-------------------------|-----------------------|
| Placemento                                                                           |                          |                         | YOU ARE NOT LOGGED IN |
|                                                                                      | LOGIN H                  | ERE!                    |                       |
| Username: abhisheid<br>Password:<br>Login<br>New user? Register here                 |                          |                         |                       |
| About Figure 5                                                                       | Student Lo<br>Quick Menu | gin Paras<br>Categories | Social Icons          |
| The Placement Cell organizes career guidance programmes for all the students         |                          |                         |                       |
| starting from first year. The cell arranges                                          |                          |                         |                       |
| training programmes like Mock Interviews,<br>Group Discussions, Communication Skills |                          |                         |                       |
| Broup Discussions, communication Skits                                               | Jobs                     | Internship              | llo: 0.27.kB/         |

If the students haven't registered they can register by clicking on the student register page. Once the students enter the academic and personal details, all the details will be stored in the database. The training and placement officer also need to enter a id and password to enter into the application. The id and password will be provided by the administrator.

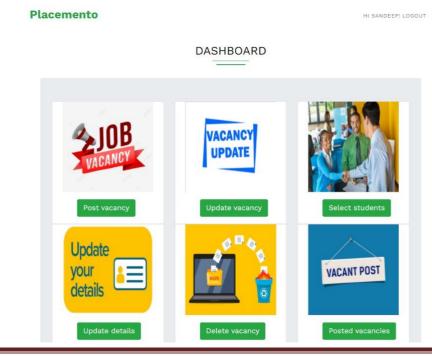

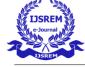

## Placemento

HI ABHISHEK! LOGOUT

## APPLY FOR JOB!

| ř           |             | ř                    |        |       |
|-------------|-------------|----------------------|--------|-------|
| VUM SALARY: | MAXIMUM BOI | ND YEARS:            | SEARCH |       |
| Company     | F F 5 0 0   | ign upaon Registrati | Dhara  | Apply |

Once the students login in to the application they can be able to view their personal and academic details .Also students can be able to view details about the campus drive, details of the drive (company name, date, time and link).

| Placemento     | HI ABHISHERI LOGOUT                               |
|----------------|---------------------------------------------------|
| Hell           | o Abhishek!                                       |
| 2              |                                                   |
| Create Profile |                                                   |
| Update Profile | Apply for company<br>Figure 5.3. Staff Login Page |

#### 6. CONCLUSION AND FUTURE WORK

After the system has been studied, designed, developed and tested, the following conclusions were created. The Developed system can guarantee to keep the records safe which is stored in the database. It generates reports that provide description details including various number of student placed in the company. The analysis of placed students recruited by the company will be made available in this application. Though this project provides a better way for the training and placement department, some more additional features can be added for the betterment of the application in future. The list of students should be automatically filtered based on the criteria of campus drive. The student as well as Training and placement officer should be able to communicate by sending message via this application. Test link should be uploaded so that the students may be able to test their technical skills.

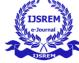

#### 7. REFERENCES

[1] S.R.Bharamagoudar1, Geeta R.B.2, S.G.Totad3 "Web Based Student Information Management System" International Journal of Advanced Research in Computer and Communication Engineering Vol. 2, Issue 6, June 2013.

[2] TANG Yu-fang,ZHANG Yong-sheng,PHD ,"Design and implementation of college student information management system based on the web services". Natural Science Foundation of Shandong Province(Y2008G22), 978-1-4244-3930-0/09 2009 IEEE.

[3] N. Rathod, S. Shah, and K. Shirsat, "An interactive online training and placement system," International Journal of Advanced Research in Computer Science and Software Engineering, vol. 3, issue 12, pp. 505511, 2013.

[4] A. Ramteke, M. Deogade, and P. Deogade, "Student automation system for placement cell," Iord Journal of Science & Technology, vol. 2, issue 2, 2015.

[5] S. R. Bharamagoudar, R. B. Geeta, and S. G. Totad, "Web based student information management system," International Journal of Advanced Research in Computer and Communication Engineering, vol. 2, issue 6, pp. 2342-2348, 2013.